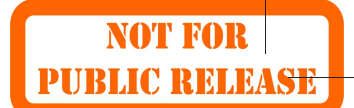

## Author Query Form

<span id="page-0-0"></span>Journal: Bioinformatics<br>Article Doi: 10.1093/bioin 10.1093/bioinformatics/bty685 Article Title: CABS-flex standalone: a simulation environment for fast modeling of protein flexibility First Author: Mateusz Kurcinski Corr. Author: Sebastian Kmiecik

AUTHOR QUERIES – TO BE ANSWERED BY THE CORRESPONDING AUTHOR

The following queries have arisen during the typesetting of your manuscript. Please click on each query number and respond by indicating the change required within the text of the article. If no change is needed please add a note saying "No change."

- [AQ1:](#page-3-0) Please note, colour figures in print will be charged £350/\$600 per figure. Colour figures online will not be charged. Please confirm which figures should be printed in colour and reword the legend/text to avoid using reference to colour if the figures are to be printed in black and white.
- [AQ2:](#page-2-0) Please check that all names have been spelled correctly and appear in the correct order. Please also check that all initials are present. Please check that the author surnames (family name) have been correctly identified by a pink background. If this is incorrect, please identify the full surname of the relevant authors. Occasionally, the distinction between surnames and forenames can be ambiguous, and this is to ensure that the authors' full surnames and forenames are tagged correctly, for accurate indexing online. Please also check all author affiliations.
- [AQ3:](#page-2-0) Kindly provide the department details for the affiliations and also note that the affiliations have been renumbered sequentially. Please check.
- [AQ4:](#page-2-0) Please check that the text is complete and that all figures and their legends are included.
- [AQ5:](#page-3-0) Please check the accuracy of special characters, equations, dosages and units if applicable.
- [AQ6:](#page-3-0) Please provide a Funding statement, detailing any funding received. Remember that any funding used while completing this work should be highlighted in a separate Funding section. Please ensure that you use the full official name of the funding body, and if your paper has received funding from any institution, such as NIH, please inform us of the grant number to go into the funding section. We use the institution names to tag NIH-funded articles so they are deposited at PMC. If we already have this information, we will have tagged it and it will appear as coloured text in the funding paragraph. Please check the information is correct.
- [AQ7:](#page-3-0) Figure has been placed as close as possible to its first citation. Please check that it has no missing sections and that the correct figure legend is present.

## **MAKING CORRECTIONS TO YOUR PROOF**

along the top.

These instructions show you how to mark changes or add notes to your proofs using Adobe Acrobat Professional versions 7 and onwards, or Adobe Reader DC. To check what version you are using go to **Help** then **About**. The latest version of Adobe Reader is available for free fro[m get.adobe.com/reader](https://get.adobe.com/uk/reader/)*.*

## **DISPLAYING THE TOOLBARS**

## **Adobe Reader DC**

In Adobe Reader DC, the Comment toolbar can be found by clicking 'Comment' in the menu on the right-hand side of the page (shown below).

## **Acrobat Professional 7, 8, and 9**

In Adobe Professional, the Comment toolbar can be found by clicking 'Comment(s)' in the top toolbar, and then clicking 'Show Comment & Markup Toolbar' (shown below).

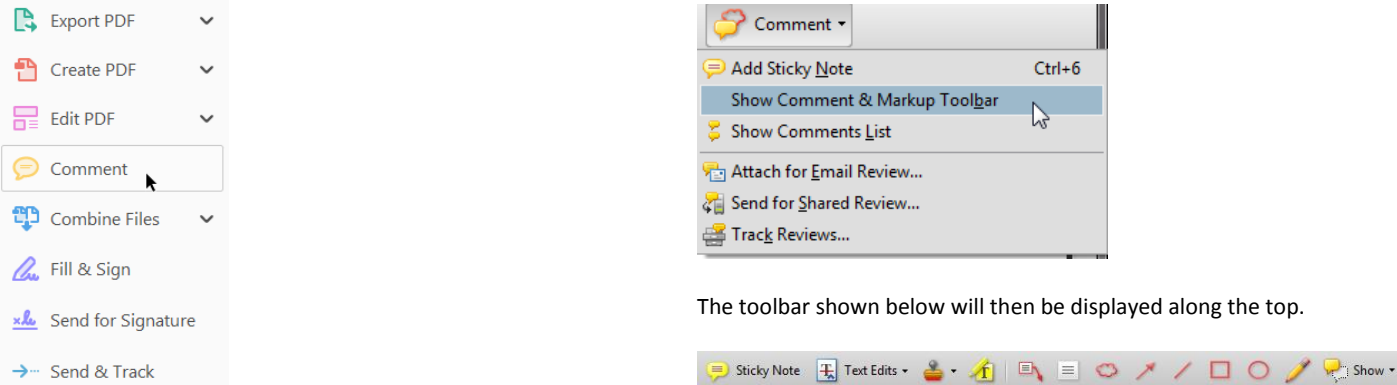

## The toolbar shown below will then display along the top.

## **USING TEXT EDITS AND COMMENTS IN ACROBAT** This is the quickest, simplest and easiest method both to make corrections, and for your corrections to be transferred and checked.

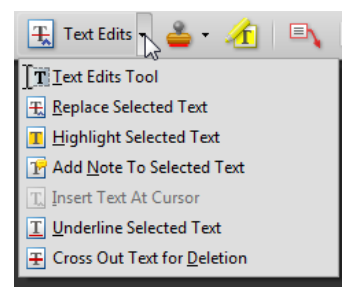

#### 1. Click **Text Edits**

2. Select the text to be annotated or place your cursor at the insertion point and start typing.

3. Click the **Text Edits** drop down arrow and select the required action.

*You can also right click on selected text for a range of commenting options, or add sticky notes.*

## **SAVING COMMENTS**

In order to save your comments and notes, you need to save the file (**File, Save**) when you close the document.

## **USING COMMENTING TOOLS IN ADOBE READER**

All commenting tools are displayed in the toolbar. You cannot use text edits, however you can still use highlighter, sticky notes, and a variety of insert/replace text options.

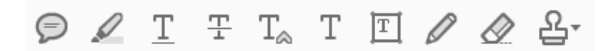

#### **POP-UP NOTES**

In both Reader and Acrobat, when you insert or edit text a pop-up box will appear. In **Acrobat** it looks like this:

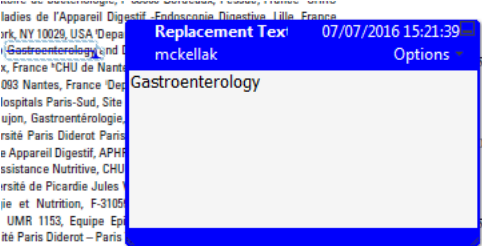

tions Inflammatoires du Tube Digestif, St Louis Hospital, Paris France

In **Reader** it looks like this, and will appear in the right-hand pane:

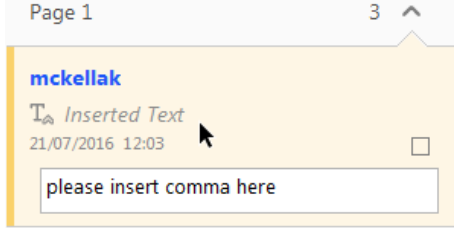

## **DO NOT MAKE ANY EDITS DIRECTLY INTO THE TEXT, USE COMMENTING TOOLS ONLY.**

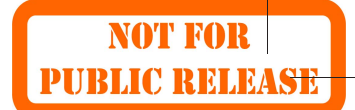

Bioinformatics, 2018, 1–2 doi: 10.1093/bioinformatics/bty685 Advance Access Publication Date: 7 August 2018 Applications Note

**OXFORD** 

## <span id="page-2-0"></span>Structural bioinformatics

# CABS-flex standalone: a simulation environment for fast modeling of protein flexibility

 $_5\;$  Mateusz <mark>Kurcinski</mark><sup>1</sup>, Tymoteusz <mark>Oleniecki</mark><sup>1,2</sup>, Maciej <mark>Pawel Ciemny</mark><sup>1,3</sup>, Aleksander <mark>Kuriata</mark><sup>1</sup>, Andrzej <mark>Kolinski</mark><sup>1</sup> and Sebastian <mark>Kmiecik</mark><sup>1,</sup>\* [AQ2](#page-0-0)

<sup>1</sup>Biological and Chemical Research Centre, Faculty of Chemistry, University of Warsaw, 02-089 Warsaw, Poland, <sup>2</sup>College of Inter-Faculty Individual Studies in Mathematics and Natural Sciences, University of Warsaw, 02-097  $\overline{{\rm AQ3}}|$  $\overline{{\rm AQ3}}|$  $\overline{{\rm AQ3}}|$  Warsaw, Poland and <sup>3</sup>Faculty of Physics, University of Warsaw, 02-093 Warsaw, Poland

10 \*To whom correspondence should be addressed.

Associate Editor: Alfonso Valencia

Received on March 16, 2018; revised on July 2, 2018; editorial decision on July 30, 2018; accepted on August 6, 2018

## Abstract

Summary: CABS-flex standalone is a Python package for fast simulations of protein structure flexi-15 bility. The package combines simulations of protein dynamics using CABS coarse-grained protein model with the reconstruction of selected models to all-atom representation and analysis of modeling results. CABS-flex standalone is designed to allow for command-line access to the CABS computations and complete control over simulation process. CABS-flex standalone is equipped with features such as: modeling of multimeric and large-size protein systems, contact map visualiza-

20 tions, analysis of similarities to the reference structure and configurable modeling protocol. For instance, the user may modify the simulation parameters, distance restraints, structural clustering scheme or all-atom reconstruction parameters. With these features CABS-flex standalone can be easily incorporated into other methodologies of structural biology.

Availability and implementation: CABS-flex standalone is distributed under the MIT license, which 25 is free for academic and non-profit users. It is implemented in Python. CABS-flex source code, wiki with examples of use and installation instructions for Linux, macOS and Windows are available from the CABS-flex standalone repository at<https://bitbucket.org/lcbio/cabsflex>. Contact: sekmi@chem.uw.edu.pl

## $\overline{AQ4}$  $\overline{AQ4}$  $\overline{AQ4}$  1 Introduction

Structural flexibility of a protein may play an important role in its biological function. Experimental investigation of protein flexibility is often difficult or impossible, hence the important role of computer simulations. Unfortunately, capabilities of contemporary computers

- 35 limit the applicability of classical simulations (all-atom Molecular Dynamics, MD) to small system sizes and short timescales ([Kmiecik](#page-3-0) et al.[, 2016\)](#page-3-0). In practice, for the majority of biologically relevant protein systems, classical simulations of structure flexibility require huge computational resources (i.e. using high performance computer clus-
- ters). The CABS-flex standalone provides a tool for fast simulations of protein structure dynamics that overcomes system-size limitations of classical all-atom MD: the CABS-flex has been estimated to be 3 to 4 orders of magnitude faster than all-atom MD [\(Jamroz](#page-3-0) et al., 2013).

CABS-flex method is based on a well-established CABS coarsegrained protein model. The CABS design was originally described in 45 detail by Kolinski ([Kolinski, 2004](#page-3-0)) and its applications have been recently reviewed by [Kmiecik](#page-3-0) et al. (2016). The picture of CABS Monte Carlo dynamics proved to be consistent with the dynamics seen in (nanosecond time scale) MD simulations of folded globular proteins (Jamroz et al.[, 2013\)](#page-3-0), fluctuations observed in NMR 50 ensembles ([Jamroz](#page-3-0) et al., 2014) and various experimental data on protein folding ([Kmiecik](#page-3-0) et al., 2016). The CABS-flex method has been implemented as publicly available web server [\(Jamroz](#page-3-0) et al., [2013](#page-3-0)) and recently updated to version 2.0 [\(Kuriata](#page-3-0) et al., 2018) available at [http://biocomp.chem.uw.edu.pl/CABSflex2.](http://biocomp.chem.uw.edu.pl/CABSflex2) The CABS- 55 flex is also used as a dynamics modeling component of Aggrescan3D method ([Zambrano](#page-3-0) et al., 2015) for structure-based

#### $\heartsuit$  The Author(s) 2018. Published by Oxford University Press. 1

This is an Open Access article distributed under the terms of the Creative Commons Attribution Non-Commercial License (http://creativecommons.org/licenses/by-nc/4.0/), which permits non-commercial re-use, distribution, and reproduction in any medium, provided the original work is properly cited. For commercial re-use, please contact journals.permissions@oup.com

#### 2 M.Kurcinski et al.

<span id="page-3-0"></span>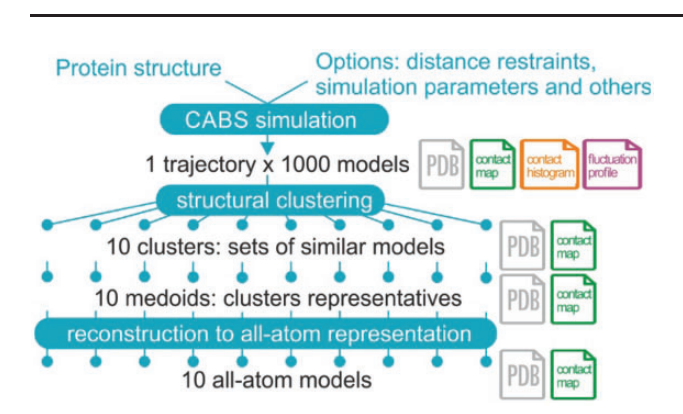

Fig. 1. Pipeline of CABS-flex standalone in the default mode. CABS-flex combines CABS coarse-grained model with structural clustering of the simulation results and reconstruction of selected models to all-atom representation. Number of models generated at each modeling step can be set up by the user. In the default mode, CABS-flex trajectory counts 1000 models in coarsegrained representation that are clustered to 10 representative models, subsequently reconstructed to all-atom models. In addition to protein models in PDB format, CABS-flex standalone provides a number of analysis and visualization options, such as contact maps and histograms (marked in the figure,  $\overline{AQ1|AQ7}$  $\overline{AQ1|AQ7}$  $\overline{AQ1|AQ7}$  $\overline{AQ1|AQ7}$  $\overline{AQ1|AQ7}$  in the appropriate pipeline stages)

predictions of protein aggregation propensities. Finally, CABS-flex methodology was successfully adapted for modeling flexibility of protein-peptide complexes during docking simulations (Kurcinski et al., 2015), including large-scale conformational changes of a pep-

5 tide and a protein receptor (Ciemny et al., 2016).

## $\overline{AO5}$  2 Features

The new CABS-flex standalone is implemented as a Python 2.7 objectoriented package, combined with a Fortran-based CABS algorithm implementation. The package provides an easy-to-use command-line 10 script, which offers full control over the CABS-flex program.

The CABS-flex standalone pipeline in the default mode is presented in Figure 1. The only required input for CABS-flex is the protein structure data in the PDB file format. The default output consists of: (i) a trajectory and an ensemble of representative protein

15 structures that reflect the protein flexibility in PDB format file, (ii) RMSF-profile of the protein (both a SVG file with the plot and a CSV with the data), (iii) residue-residue contact maps for the simulation trajectory, clusters of similar models found in the trajectory and the representative structures (a SVG file with the plot and a CSV 20 with the data for each map).

In comparison to the web server version (Kuriata et al., 2018), CABS-flex standalone introduces a number of new features that allow handling larger system-sizes and modifying the modeling protocol. The new features include command-line access to the full

- 25 settings of: the CABS coarse-grained model, geometrical restrains used in the CABS simulations and the results analysis. The options for the results analysis include: (i) customization of the output parameters; (ii) optional MODELLER-based (Webb and Sali, 2016) all-atom reconstruction (including hydrogen atoms); (iii) customiz-
- 30 able clustering and filtering; (iv) contact map calculation and visualization (contact maps provide residue-to-residue contact frequencies using a user-defined contact cut-off).

The user may additionally impose custom distance restraints (derived for example from experimental data) on the simulated

35 models. Moreover, it is possible to manually modify the allowed flexibility of selected regions. The protein flexibility may be changed locally by tuning the flexibility factors of selected residues or globally by modifying the restraints generation scheme.

Descriptions of all CABS-flex options, examples of use and installation instructions are available in the CABS-flex standalone re- 40 pository at [https://bitbucket.org/lcbio/cabsflex.](https://bitbucket.org/lcbio/cabsflex)

## 3 Conclusions

CABS-flex standalone significantly extends the capabilities provided by the web server version (Jamroz et al., 2013) and provides an alternative to other coarse-grained based protein simulation packages like Rosetta (Chaudhury et al., 2010), UNRES (Liwo et al., 2014) or PRIMO (Kar and Feig, 2017). Since CABS-flex standalone is provided as a Python 2.7 package, it may be readily incorporated into other methodologies as an element of their pipelines. The large set of customizable options allows users to access the CABS simulation 50 engine (Kmiecik et al., 2016). This makes CABS-flex standalone well suited for a number of applications in protein dynamics predictions, ranging from low-temperature structure refinement, nearnative fluctuations and large-scale structural transitions, like protein folding mechanisms or dynamics of large disordered regions. 55

## Funding

The authors acknowledge support from the Error! Hyperlink reference not valid. (NCN, Poland) Grant [MAESTRO2014/14/A/ST6/00088] [AQ6](#page-0-0)

Conflict of Interest: none declared.

## References 60

- Chaudhury,S. et al. (2010) PyRosetta: a script-based interface for implementing molecular modeling algorithms using Rosetta. Bioinformatics, 26, 689–691.
- Ciemny,M.P. et al. (2016) Protein-peptide molecular docking with large-scale conformational changes: the p53-MDM2 interaction. Sci. Rep., 6, 37532. 65 Jamroz, M. et al. (2013) CABS-flex: server for fast simulation of protein struc-
- ture fluctuations. Nucleic Acids Res., 41, W427–W431.
- Jamroz,M. et al. (2014) CABS-flex predictions of protein flexibility compared with NMR ensembles. Bioinformatics, 30, 2150–2154.

Jamroz, M. et al. (2013) Consistent view of protein fluctuations from all-atom 70 molecular dynamics and coarse-grained dynamics with knowledge-based force-field. J. Chem. Theory Comput., 9, 119–125.

- Kar,P., and Feig,M. (2017) Hybrid all-atom/coarse-grained simulations of proteins by direct coupling of CHARMM and PRIMO force fields. J. Chem. Theory Comput., 13, 5753–5765. 75
- Kmiecik,S. et al. (2016) Coarse-grained protein models and their applications. Chem. Rev., 116, 7898–7936.
- Kolinski,A. (2004) Protein modeling and structure prediction with a reduced representation. Acta Biochim. Polonica, 51, 349–371.
- Kuriata, A. et al. (2018) CABS-flex 2.0: a web server for fast simulations of 80 flexibility of protein structures. Nucleic Acids Res, 46, W338–W343.
- Kurcinski,M. et al. (2015) CABS-dock web server for the flexible docking of peptides to proteins without prior knowledge of the binding site. Nucleic Acids Res., 43, W419–W424.
- Liwo,A. et al. (2014) A unified coarse-grained model of biological macromole- 85 cules based on mean-field multipole-multipole interactions. J. Mol. Model., 20, 2306.
- Webb,B., and Sali,A. (2016) Comparative protein structure modeling using MODELLER. Current Protocols Prot. Sci., 86, 2 9 1-2 9 37.
- Zambrano, R. et al. (2015) AGGRESCAN3D (A3D): server for prediction of 90 aggregation properties of protein structures. Nucleic Acids Res., 43, W306–W313.